# **DOpusFuncs**

Leo Davidson <leo.davidson@keble.oxford.ac.uk>

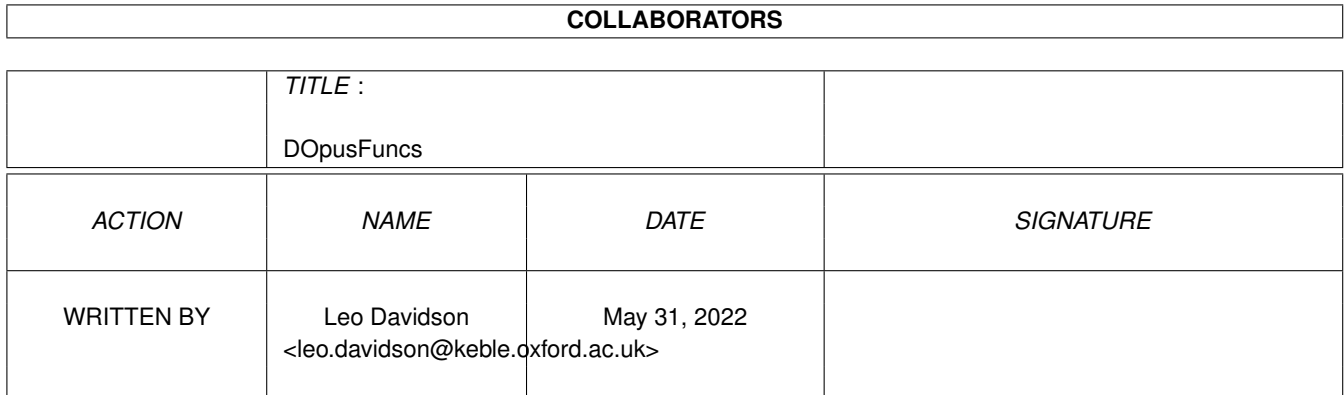

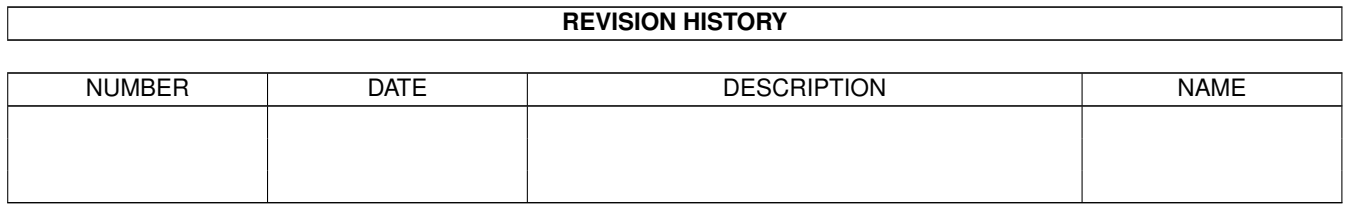

# **Contents**

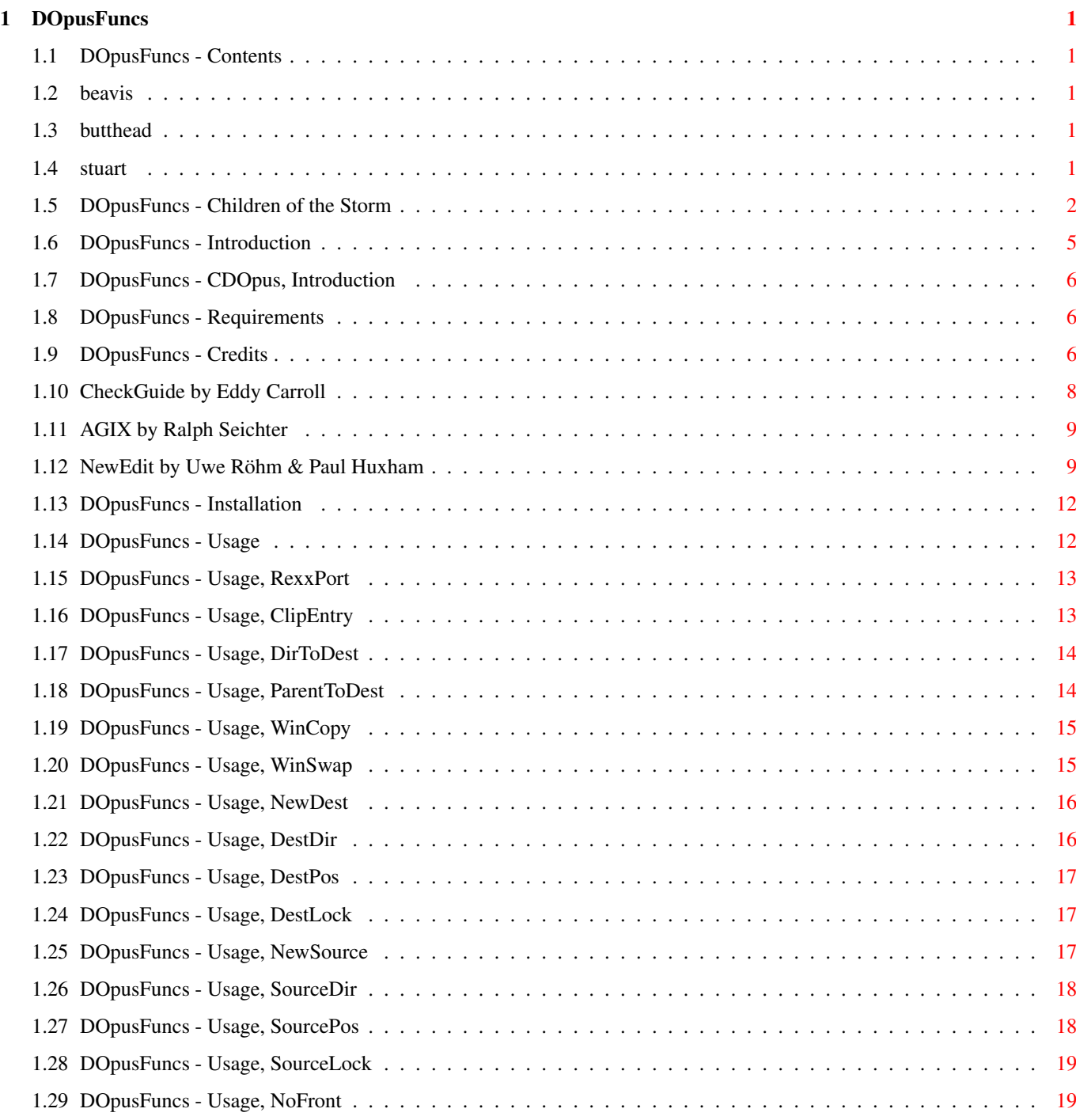

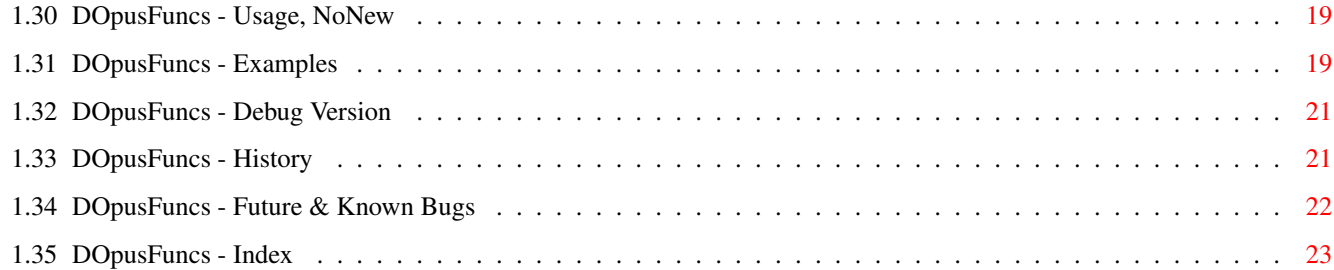

# <span id="page-4-0"></span>**Chapter 1**

# **DOpusFuncs**

# <span id="page-4-1"></span>**1.1 DOpusFuncs - Contents**

DOpusFuncs 1.6 (06-Jan-1996) - for Directory Opus 5 Written by Leo 'Nudel' Davidson for Gods'Gift Utilities 100% Assembler - May be made resident [Introduction](#page-8-1) [System Requirements](#page-9-3) [Installation](#page-15-2) [Usage](#page-15-3) [Examples](#page-22-4) [Debug Version](#page-24-2) **[History](#page-24-3)** [Future & Known Bugs](#page-25-1) **[Credits](#page-9-4)** [Children of the Storm](#page-5-1) [Index](#page-26-1)

# <span id="page-4-2"></span>**1.2 beavis**

Pah, I wouldn't bother with the Browse button - the nodes are in no logical order. :-).

## <span id="page-4-3"></span>**1.3 butthead**

Look, I told you not to use Browse, so what's your problem?

## <span id="page-4-4"></span>**1.4 stuart**

Congratulations! You've found the hidden part!

### <span id="page-5-0"></span>**1.5 DOpusFuncs - Children of the Storm**

#### <span id="page-5-1"></span>Children of the Storm

NOTE: This information hasn't been updated for a long time, but the ideas are still the same - only more things have been accomplished since it was written. The address at the end IS still correct. Contacting COTS via the Internet: EMail: Athy Demetriades <athy@cotstorm.demon.co.uk> WWW: http://www.rmplc.co.uk/eduweb/sites/hampscit/storm.html I know that most you out there won't pay anything at all, but I am doing this in the hope that at least a few people donate even a small amount of money, because every little penny can be put to some good! Please, at least read about the charity, Children of the Storm. I not going to say that anyone who doesn't send off some money should feel really guilty, just that anyone who does send off some money should feel really great, knowing that they've helped someone out. Even if you don't want to send any money (for whatever reasons), you could always send a letter of support, or spread the word to other people. I have never asked for any money for all the work I put into these utils, and I do not gain anything from your donations except knowing that I have helped some people out. I know that my work is used by a lot of people and that because

of that, I have helped them out in one way or another, so why not help someone else now! You do have hearts, don't you? Make it worth my while typing all of this info!

#### Who are the CHILDREN OF THE STORM?

In Britain this year, over a hundred young children will be accepted into the country by the Home Office, seeking political asylum. They may be just eleven or twelve years old. Often they have travelled across continents alone. They may have just lost their parents, seen brothers and sisters brutally murdered, or suffered beatings or torture themselves. Whilst our Government offers them basic shelter and the long-term possibility of war-refugee status in the UK, they can live here for weeks and months under the threat of instand deportation, sometimes forced to live rough without provision for food, clothing and other simple necessities. Far from their home and their culture, hungry, fearful and insecure, these children attempt, often with an astounding dignity and human spirit, to survive and grow despite the weight of unbearable memories they carry deep within...

#### Background

Since 1989 several members of the staff at Hampstead School have been building

up a support network for refugee children attending the school who have little or no family back-up, few resources, and are often in a critical emotional state.

Achievements to date include:

· Providing food, shelter and income for regugee children, working with the Tavistock Clinic which is providing counselling services and advising teachers,

· Forging links with the local authority (London Borough of Camden) to put children and carers in touch with any relevant support agencies,

· Establishing a social club in which refugee children are offered additional tuition and emotional support by their fellow pupils at the school,

· Acting as the children's advocates in relation to housing, social services, social security etc.

#### Status

Registered Charity number 1035774

Consultant: Sheila Kasabova, Refugee Co-ordinator, Camden Council

Consultant Psychologist: Maureen Fox, Consultant Psychotherapist at the Tavistock Clinic

Legal Consultants: Bindmans (services at no charge)

Accountants: Alan Heywood, Chartered Accountants (services at no charge) Aims and Objectives

1. To continue to build on the existing project achievements outlined,

2. To extend knowledge acquired by staff and pupils of the school to other schools and bodies dealing with refugee children through teacher-training programmes, conferences, booklets etc.

Summary of Projects in Progress or Anticipated

1. Publishing a booklet: the Hampstead Story, by those involved in the

project, outlining the problems Hampstead School itself has encountered

with refugee children and strategies for dealing with them. To be

delivered free of charge to every school in the country.

Cost: £9,000. Project in progress.

2. Expanding the social club outlined above to include students from other

local schools including primary schools.

Cost: £50 per month. Project in progress.

3. Employing a full-time counsellor at Hampstead School to counsel children

and train staff in counselling techniques.

Cost: £38,000 pa.

4. Employing an administrative assistant to manage the charity.

Cost: £20,000 pa.

DOpusFuncs 4 / 23

5. Holding a national conference on problems faced by refugee children in Britain, and strategies for overcoming them, open to any persons or organisations working with regugee children (teachers, welfare and social servicesm volunteer groups etc.)

6. Employing a fundraiser.

Cost: £15,000 pa.

#### Conclusion

The project originated at Hampstead School is the only one of its kind. Due largely to recent wide coverage and acclaim in local, national and international media, it is increasingly being recognised by local authorities as a role model for other schools. Central to the project's success is teacher Athy Demetriades, who has assisted on training days in schools around the country. Regular requests for her to speak now come from solicitors, educational psychologists, welfare services and radio programmes as well as schools. On average, she fulfils one such engagement per week. She is, in effect, becoming one of few experts on the all-round care of children suffering a unique combination of problems - the destruction of the childhood together with the loss of citizenship and any automatic recourse to law and welfare that citizenship entails.

Sponsorship for Children of the Storm would ensure that the work originated at Hampstead School can continue. It would also lay the foundations for a training programme enabling teachers and carers right across the country to provide the basics of security and education to refugee children.

Further Information

This is basically what you would find on the letter head:

Children Of The Storm Hampstead School Westbere Road London NW2 3RT United Kingdom There is a telephone and fax number, but I feel that it would be unwise to include it here, as there are a few idiots out there who might abuse it. Charity registration number 1035774 Patrons: Dame Judi Dench, Lindsay Duncan, Geraldine James, Griff Rhys Jones,

John Gordon Sinclair. Trustees: A. Demetriades, A. Berkeley, M. Janota Bzowski, S. Pickford, G. Walker, M. Johnson, F. Capone. Consultants: M. Fox THE TAVISTOCK CLINIC, M. Martin LEGAL ADVISER, A. Heywood A.C.A, S. Kasabova CAMDEN L.E.A. The address is up there, so go on, donate! If you think you can offer something other than money, write! I want to say a huge thanks to anyone who does donate some money. Thanks for at least reading this... and sorry for any mistakes in the above text - my typing can go a bit haywire sometimes!!

## <span id="page-8-0"></span>**1.6 DOpusFuncs - Introduction**

<span id="page-8-1"></span>The purpose behind DOpusFuncs is to provide you with some features which are currently missing from DOpus5. DOpusFuncs started as a conversion of the DirToDest, ParentToDest,

Same (Clone), WinCopy, and WinSwap Directory Opus 5 scripts. I was annoyed with how long the scripts took to do their job, so I converted them to assembler.

At the moment, DOpusFuncs provides you with these extra commands:

1) Read the selected directory into an existing or new lister, without

having to drag it using the shift key.

2) Read a lister's parent directory into an existing or new lister.

3) Copy the contents of a lister into an existing or new lister.

4) Swap the contents of two listers.

5) Copy the names of the selected entries to the clipboard.

DOpusFuncs can also be used for openning new listers with specified path,

position, size and type, but if you want a program to do this you should

use [CDOpus](#page-9-5) instead.

Read the [usage](#page-15-3) node to see exactly what it can do.

## <span id="page-9-0"></span>**1.7 DOpusFuncs - CDOpus, Introduction**

<span id="page-9-5"></span>CDOpus was originally based on the CDO.dopus5 and OCD.dopus5 ARexx scripts which [I](#page-9-4) wrote a while ago. I wrote it in order to develop my routines for talking to ARexx ports via Assembler, but since then it has actually grown in to something quite useful! Basically, the program has three functions which are intended to make moving between Shell and Directory Opus quicker and easier: 1) You can run it from a Shell to change-directories to the same path as your Directory Opus 5 source lister. 2) You can run it from a Shell and have a new DOpus lister open with the same path as your shell. (You can also read into a lister which is already open). 3) Cause DOpus to perform on of its commands on some of the files in the current directory. It doesn't end there (!). You can also use it as a command to open listers with a given path, position, and source/dest/locked mode! (I know a couple of people who have written ARexx scripts to do just this - now you can do it a little faster ;-).

-- Now you can also use it to set environment variables corresponding to the 'source' and 'destination' lister paths.

## <span id="page-9-1"></span>**1.8 DOpusFuncs - Requirements**

<span id="page-9-3"></span>See also: [Known Bugs](#page-25-1)

Seeing as I have a low-end machine, this program should run on any type of Amiga, provided it has AmigaOS 2 or above. Of course, you also need Directory Opus 5. This AmigaGuide takes advantage of some of the extra features of the OS3.1 amigaguide.datatype, such as SmartWrap, WordWrap, Colour, and Styles. OS3.0 users should get everything apart from the SmartWrapping, and OS2 users should still see the same text, just not as pretty.

# <span id="page-9-2"></span>**1.9 DOpusFuncs - Credits**

<span id="page-9-4"></span>See also: [Debug version](#page-24-2) The Author: Leo Davidson leo.davidson@keble.oxford.ac.uk http://info.ox.ac.uk/~kebl0364/ Nudel in #Amiga on Effnet & Undernet Please mail me if you find any bugs, or have any ideas for new features. The full assembler source-code for this program is available on my Web-Page, or from Aminet in biz/dopus. I do not have an MMU so please send any and all Enforcer hits! Additional ideas, support, and advice (Alphabetical order): Dave Freeman Gary Gagnon Greg Perry Jonathan Potter Peter Shulz Trevor Morris Beta testing & Bug reports (Alphabetical order): Peter Shulz Trevor Morris Troels Walsted Hansen Musical Support Used While Programming (Listening Frequency Order): The Red Hot Chilli Peppers (One Hot Minute) [The best album of '95?] Faith No More (King For A Day) Tool (Undertow, Prison Sex) Nine Inch Nails (Further Down The Spiral, UK Version) Jamiroquai (Return Of The Space Cowboy) Metallica (...And Justice For All) Multiplayer (Various Modules) Beavis'n'Butthead (Various Samples) This guide was tested with [CheckGuide](#page-11-1) 1.0 by Eddy Carroll The [Index](#page-26-1) node was created with [AGIX](#page-12-2) 1.2 by Ralph Seichter As the economic situations and standards of living of millions around the World fall, people once more begin to blame those old, easy targets. They contradict: so proud of their "great" country, but still blaming minorities for how bad things are. WAKE UP. Your country is shit because of the system; because of what has been happening for hundreds of years; because of those who are easily led into red-herring causes while the real problem is allowed to continue, unnoticed by the masses. More people don't screw up a country, mismanagement does. Britain

is mismanaged, Germany is mismanaged, America is mismanaged. The entire World is mismanaged. And it isn't because of the Jews, the Blacks, the Asians, or the Refugees, it's because while fools blame the innocent scapegoats the real criminals continue. Any educated human being with half a brain can logically work out that the ideas of Nazis can solve nothing and only set back the progress of humanity.  $a\mu$ æææÑÑÑÑææm $\mu$ \_\_æÆØØØØØØØØØØØØØØØØØØÑm\_\_ aæØØØØØ@°"¯ \_\_ ¯¬"¶M#ØØØØm\_ \_æØØØØ@" \_ÆØØm\_ ¬°ÑØØØÑw\_ µØØØ#° \_æØØØØØØp ¬¶#ØØÑw ÆØØØ" \_ÆØØØØØØ#" \_æ#\_ ¶ØØØm \_ÆØØ@ ,dØØØØØØ#" \_ÆØØØP\_æØØØØØØÑ\_ ØØØF ¶ØØØØØ#\_ \_ÆØÑ°aæØØØØØØØ#ØØ& ÆØØ@ °#ØØØØ#w \_ø@5µÆØØØØØØÑ¶\_ ¬#ØØK JØØØ ¶ØØØØØÑw¤ÇµÆØØØØØØ@5æÆØ#w ¬ØØØ aØØ# \_ ¬¶Ø#¶5æØØØØØØØP" ¶ØØØØØÑ #ØØL ØØØF \_aÆØm\_ \_µæØØØØØØÑ°¯ ¬ÑØØP 0ØØQ ØØØL #ØØØØÑ\_ \_µÆØØØØØØ@5æÆÑ\_ ° ÆØØ# ÆØØE ¶ØØØ#M\_µØØØØØØØP" ÆØØØØØm\_ ØØØF JØØ# ¬®µæØØØØØØÑ¶®æ" ¬#ØØØØØm\_ JØØØÞ 0ØØK \_µÆØØØØØØ@®µÆ#" °ØØØØØØm ÆØØ# ¬#ØØÆØØØØØØM5æØØ#" µØØØØØØØ" æØØØ ¬ØØØØØÑ°¯ °##" µÆØØØØØØP dØØØ`  $\neg\#Q\emptyset$ b $\neg$   $\emptyset$ ØØØØØØP ØØØ# ¶ØØØm\_ aÆØØØØØØK \_ÆØØØP "ØØØæµ\_ ¬#ØØØØP¯ \_µÆØØØ@`  $\neg$ ¶#ØØØÑm °#° µæØØØØØP" "¶ÑØØØØØØMÑææææÑÆØØØØØØØP" "°¶#ÑØØØØØØØØØ#@°" You know it makes sense.

# <span id="page-11-0"></span>**1.10 CheckGuide by Eddy Carroll**

<span id="page-11-1"></span>CheckGuide 1.0 -- Checks AmigaGuide files for common errors by Eddy Carroll, September 1994. Freely distributable. Introduction

If you've ever tried creating even a modestly sized AmigaGuide file by hand, you'll have discovered that it can be quite difficult to keep track of all the various links and cross references. As your help file gets larger, it gets

increasingly harder to ensure that you have remembered to reference all the nodes in the file from at least one place, and haven't left any unresolved links.

CheckGuide is a simple utility that can detect several common errors in

AmigaGuide files. The errors it can detect are:

· Extra plain text between an @ENDNODE and @NODE (AmigaGuide won't allow such text to ever be displayed)

· Nodes that are defined but not referenced from any other node. Unless your program directly instructs AmigaGuide to access such nodes, the user won't easily be able to access them.

· Links to help nodes that aren't defined within the file.

· Open braces with no preceding @ character (usually a simple typo).

· @{" Button "} constructs with no LINK command (an easy mistake to make if you're entering a lot of them).

All of these options can be selectively enabled or disabled.

CheckGuide was used in the creation of THIS document!

# <span id="page-12-0"></span>**1.11 AGIX by Ralph Seichter**

<span id="page-12-2"></span>From: AGIX.doc 1.2 (5.8.94) Copyright © Ralph Seichter PURPOSE:

Although AmigaGuide documents may have a node index, only few documents make use of this feature. I suppose that many people are too lazy to build an index manually (I definitely am), so I thought it would be a good idea to have this task done automatically. AGIX scans an AmigaGuide document for references like @{"foo" link "bar"} (note that AGIX does not use the node definitions), sorts them alphabetically and produces an index file. "Haven't I seen something like that before?" you might ask. Well, I have seen one similar program so far, but on my machine it didn't work, so I decided to try it myself. The result is short (only 1960 bytes) and uses StrnCmp() from locale.library instead of stricmp(), if available, and has a very nice sounding name. :)

# <span id="page-12-1"></span>**1.12 NewEdit by Uwe Röhm & Paul Huxham**

<span id="page-12-3"></span>NewEdit NewEdit

PURPOSE

To provide aditional functions and operators during string gadget editing.

#### COPYRIGHT

The copyright in this package is owned by Paul Huxham © 1995. NewEdit 1.9 is based on the original NewEdit by Uwe Röhm. DISTRIBUTION NewEdit should be distributed at no charge to the end user however should a duplication charge be made, it should not exceed the cost of a blank 3.5" disk. The NewEdit executable and documentation is public domain and no payment is required for its use. For commercial applications of NewEdit, contact the author for further information concerning distribution. **CONTENTS** This package should contain: NewEdit - The main program. NewEdit.info - The main programs icon. NewEdit.doc - The document you are reading now. USAGE The following key commands are standard functions provided by OS 2.0: CURSOR LEFT cursor to previous character SHIFT CURSOR LEFT cursor to start of line CURSOR RIGHT cursor to next character SHIFT CURSOR RIGHT cursor to end of line DEL delete the character under the cursor SHIFT DEL delete from the character under the cursor to EOL BACKSPACE delete the character to the left of the cursor SHIFT BACKSPACE delete from the character to the left of the cursor to the start of the line RETURN or ENTER terminate input and deactivate the gadget RAMIGA Q restore gadgets contents before alteration RAMIGA X clear the string gadget The following key commands are provided by NewEdit 1.9: ALT CURSOR RIGHT next word ALT CURSOR LEFT previous word ALT BACKSPACE delete previous word ALT DEL delete next word RALT CURSOR UP go to prev gadget (accepting contents) RALT CURSOR DOWN go to next gadget (accepting contents) ESC leave gadget (accepting contents) RALT C or RAMIGA C copy gadget contents to clipboard RALT V or RAMIGA V paste contents of clipboard to gadget

RALT I or RAMIGA I increments a numbered filename by one RALT RSHIFT I or RAMIGA RSHIFT I decrements a numbered filename by one RALT G or RAMIGA G toggle the case of indicated character SHIFT RALT G or SHIFT RAMIGA G toggle the case of characters until EOL or non alphabetic character is found RALT D or RAMIGA D Insert the current date The reason for RALT as well as RAMIGA is that some applications eg ASL file requester trap and use the RAMIGA key for other functions. By using the RALT key you can still access the functions. The following parameters can be set either as tooltypes or via command line switches when running NewEdit: RALT - If you do not wish to have the RALT functions available (those key commands that can use either RALT or RAMIGA, use this parameter to disable the RALT keys. (Keys like RALT CURSOR LEFT will still work). CLIPUNIT - Sets the clipboard unit used to copy to and from. COMPLIER NewEdit was written and compiled using CED V3.5 and SAS/C 6.55 on an Amiga 4000/040. It should perform equally well on a 68000. Enforcer was used to detect and correct programming errors. BUGS The only thing I can find is that in the first string gadget activated after NewEdit is installed, the cursor will jump to the right hand end of the gadget. I don't know why this happens. This also happened in Uwes original version. I don't process any events other than key events so I can't see how a mouse click is causing this to happen. Should you find any bugs, please report them so that they can be fixed. Likewise any suggestions for improvment of should be forwarded so that they can be addressed. **HISTORY** 1.8b Initial release. 1.9 Removed locale code and error messages (like: You need KS 2.0). General code cleanup and enhancments. Added paste date. Added decrement a file number. New document format for the instructions.

THANKYOU

Uwe Röhm - For the original version that I have enhanced (butchered??). Steve Quartly - Numerous ideas and long nights playing Deluxe Galaga. AUTHOR You can contact the author via: Email: paulh@Perth.DIALix.oz.au or P.O. Box 875 Morley, Perth, Western Australia 6943

# <span id="page-15-0"></span>**1.13 DOpusFuncs - Installation**

<span id="page-15-2"></span>See also: [Usage](#page-15-3)

#### [Examples](#page-22-4)

[Debug Version](#page-24-2)

NOTE: This is just a suggestion of how to install it. You can do with it

what you want.

o Make sure the "P" bit is set as this program is 'Pure' and may be made

resident (see below).

> Protect DOpusFuncs +P

o Copy the main file to DOpus5:c/

> Copy DOpusFuncs DOpus5:c/

o Copy the AmigaGuide to DOpus5:Help/

> Copy DOpusFuncs.guide DOpus5:Help/

o Read the [usage](#page-15-3) and [examples](#page-22-4) sections and set up whatever buttons you

like.

o If you want to make the command resident (to save loading time), add this

line to your S:User-Startup...

> Resident DOpus5:c/DOpusFuncs

...and change all commands to reference "DOpusFuncs" instead of

"DOpus5:c/DOpusFuncs".

# <span id="page-15-1"></span>**1.14 DOpusFuncs - Usage**

<span id="page-15-3"></span>See also: [Installation](#page-15-2)

#### [Examples](#page-22-4)

The DOpusFuncs command takes the following command-line parameters:

Mandatory:

[RexxPort](#page-16-2) Specify the ARexx port to talk with. Action selection: [ClipEntry](#page-16-3) Copy name of selected entries (etc.) -> clipboard. [DirToDest](#page-17-2) Switch: 'Source'-selected dir -> 'dest' lister. [ParentToDest](#page-17-3) Switch: 'Source'-parent dir -> 'dest' lister. [WinCopy](#page-18-2) Switch: Copy 'source' lister -> 'dest' lister. [WinSwap](#page-18-3) Switch: Swap 'source' and 'dest' listers. Lister control: [NewDest](#page-19-2) Switch: Open a new 'dest' lister before <action>. [DestDir](#page-19-3) Specify the new 'dest' lister's path. [DestPos](#page-20-3) Specify the new 'dest' lister's dimensions. [DestLock](#page-20-4) Switch: Make the new lister 'locked-dest'. [NewSource](#page-20-5) Switch: Open a new 'source' lister before <action>. [SourceDir](#page-21-2) Specify the new 'source' lister's path. [SourcePos](#page-21-3) Specify the new 'source' lister's dimensions. [SourceLock](#page-22-5) Switch: Make the new lister 'locked-source'. [NoFront](#page-22-6) Switch: Don't bring the screen to front for new listers. [NoNew](#page-22-7) Switch: Disable automatic openning of new listers. ReadArgs() Template: RP=REXXPORT/A, CLIPENTRY/K/M, DIRTODEST/S, PARENTTODEST/S, WINCOPY/S, WINSWAP/S, NEWSOURCE/S, SOURCEDIR/K, SOURCEPOS/K, SOURCELOCK/S, NEW=NEWDEST/S, DIR=DESTDIR/K, POS=DESTPOS/K, LOCK=DESTLOCK/S, NOFRONT/S, NONEW/S

# <span id="page-16-0"></span>**1.15 DOpusFuncs - Usage, RexxPort**

<span id="page-16-2"></span>See also: [Examples](#page-22-4) Alias: "RP" RexxPort is a mandatory keyword with which you specify the name of DOpus5's ARexx port. This should always be done using the {Qp} function within the DOpus5 command-editor, as shown in all of the [examples](#page-22-4) . NOTE: Port names are case-sensitive.

# <span id="page-16-1"></span>**1.16 DOpusFuncs - Usage, ClipEntry**

```
See also: Examples
DirToDest
ParentToDest
WinCopy
```
#### [WinSwap](#page-18-3)

#### >>>>>>>>> [Known Bugs](#page-25-1)

The ClipEntry keyword takes all words from the command-line which are not part of other arguments and puts them in the clipboard as one string. When used on a DOpus5 button with the {} commands you can do useful things such as copy the names of all selected files to the clipboard. Quotes will be placed around any sub-strings with spaces in, provided you have left the "No file quote" switch off. Have a look at the [examples](#page-22-4) section to see some of the things it can do.

## <span id="page-17-0"></span>**1.17 DOpusFuncs - Usage, DirToDest**

<span id="page-17-2"></span>See also: [Examples](#page-22-4) **[ClipEntry](#page-16-3)** [ParentToDest](#page-17-3) **[WinCopy](#page-18-2)** [WinSwap](#page-18-3) **[NewSource](#page-20-5) [NewDest](#page-19-2) [NoNew](#page-22-7)** The DirToDest switch causes whatever directory is selected in the 'source' lister to be read into the 'dest' lister. Currently, under DOpus 5.11, the only way to do this is to drag'n'drop the directory while holding down the shift-key, and believe me, it's a pain in the arse. :-/ By default, if there isn't a 'destination' lister, a new lister will be openned for you. You can turn this off with the [NoNew](#page-22-7) switch, while you can force a new 'destination' lister to be openned (even if there already is one) with the [NewDest](#page-19-2) switch.

## <span id="page-17-1"></span>**1.18 DOpusFuncs - Usage, ParentToDest**

<span id="page-17-3"></span>See also: [Examples](#page-22-4) **[ClipEntry](#page-16-3)** [DirToDest](#page-17-2) **[WinCopy](#page-18-2)** [WinSwap](#page-18-3) **[NewSource](#page-20-5)** [NewDest](#page-19-2)

#### **[NoNew](#page-22-7)**

DOpus4.

The ParentToDest switch causes the parent directory of the 'source' lister to be read into the 'dest' lister. NOTE: If the 'source' lister is at the root of a volume, ParentToDest will cause a DeviceList to appear in the 'dest' lister. By default, if there isn't a 'destination' lister, a new lister will be openned for you. You can turn this off with the [NoNew](#page-22-7) switch, while you can force a new 'destination' lister to be openned (even if there already is one) with the [NewDest](#page-19-2) switch.

## <span id="page-18-0"></span>**1.19 DOpusFuncs - Usage, WinCopy**

<span id="page-18-2"></span>See also: [Examples](#page-22-4) **[ClipEntry](#page-16-3) [DirToDest](#page-17-2)** [ParentToDest](#page-17-3) **[WinSwap](#page-18-3) [NewSource](#page-20-5)** [NewDest](#page-19-2) **[NoNew](#page-22-7)** The WinCopy switch causes the 'dest' lister to read in the same path as the 'source' lister. That is, it copies the contents of the 'source' lister to the 'dest' one, like the old command which was built-into DOpus4. By default, if there isn't a 'destination' lister, a new lister will be openned for you. You can turn this off with the [NoNew](#page-22-7) switch, while you can force a new 'destination' lister to be openned (even if there already is one) with the [NewDest](#page-19-2) switch.

## <span id="page-18-1"></span>**1.20 DOpusFuncs - Usage, WinSwap**

<span id="page-18-3"></span>See also: [Examples](#page-22-4) **[ClipEntry](#page-16-3)** [DirToDest](#page-17-2) [ParentToDest](#page-17-3) **[WinCopy](#page-18-2) [NewSource](#page-20-5) [NewDest](#page-19-2)** The WinSwap switch causes the 'source' and 'dest' listers to swap around. In other words, the 'source' lister displays the path previously in the 'dest' lister, and vice versa, like the old command which was built-into

## <span id="page-19-0"></span>**1.21 DOpusFuncs - Usage, NewDest**

<span id="page-19-2"></span>See also: [Examples](#page-22-4) [DestDir](#page-19-3) **[DestPos](#page-20-3)** [DestLock](#page-20-4) **[NoFront](#page-22-6) [DirToDest](#page-17-2)** [ParentToDest](#page-17-3) **[WinCopy](#page-18-2)** [WinSwap](#page-18-3) **[NewSource](#page-20-5)** Alias: "New" The NewDest switch causes a new 'dest' lister to be openned before whatever selected action, if any, takes place. When used in combination with the action-selection switches, NewDest can do useful things such as open a new lister and then read the parent of the 'source' lister into it, without altering the original 'dest' lister. There are a couple of [examples](#page-22-4) of ways in which you can use this switch, although I'm not going to list all of them. Certain attributes of the new 'dest' lister can be defined by using the [DestDir](#page-19-3) , [DestPos](#page-20-3) , and [DestLock](#page-20-4) keywords and switch.

# <span id="page-19-1"></span>**1.22 DOpusFuncs - Usage, DestDir**

<span id="page-19-3"></span>See also: [NewDest](#page-19-2) [DestPos](#page-20-3)

[DestLock](#page-20-4)

[SourceDir](#page-21-2)

**[SourcePos](#page-21-3)** 

**[SourceLock](#page-22-5)** 

Alias: "Dir"

The DestDir keyword lets you define what path the new 'dest' lister, created with the [NewDest](#page-19-2) switch, will take. The keyword is optional, and if you don't give it, the new lister will have an empty path which may result in a DeviceList, depending on your DOpus5 environment. The only real use I can see for this keyword is for openning a new 'dest' lister pointing to a path you want to use and then [WinSwapping](#page-18-3) so that your 'source' lister reads the new path and the previous contents of the 'source' lister are put aside.

# <span id="page-20-0"></span>**1.23 DOpusFuncs - Usage, DestPos**

<span id="page-20-3"></span>See also: [NewDest](#page-19-2)

[DestDir](#page-19-3) **[DestLock](#page-20-4)** [SourceDir](#page-21-2) **[SourcePos](#page-21-3)** [SourceLock](#page-22-5) Alias: "Pos" By default, new listers created with the [NewDest](#page-19-2) command open under your mouse-pointer with either the size you set in your environment file (DOpus 5.11 and above only), or the size defined by the path's icon, if it has one. The DestPos keyword can be used to set a different size and position for the lister. The format is <x-pos>/<y-pos>/<width>/<height>, e.g. 50/10/100/200 NOTE: Specifying 0/0/<w>/<h> will make the lister open under the mouse in the current version of Directory Opus (5.11). This means that it is

not possible to open a lister in the top corner of the screen. :-(

# <span id="page-20-1"></span>**1.24 DOpusFuncs - Usage, DestLock**

<span id="page-20-4"></span>See also: [NewDest](#page-19-2) [DestDir](#page-19-3) **[DestPos](#page-20-3)** [SourceDir](#page-21-2) [SourcePos](#page-21-3) **[SourceLock](#page-22-5)** Alias: "Lock" The DestLock switch causes new 'dest' listers openned with the [NewDest](#page-19-2) switch to open in 'locked-dest' mode.

# <span id="page-20-2"></span>**1.25 DOpusFuncs - Usage, NewSource**

<span id="page-20-5"></span>See also: [Examples](#page-22-4) [SourceDir](#page-21-2) **[SourcePos](#page-21-3) [SourceLock](#page-22-5)** [NoFront](#page-22-6) **[DirToDest](#page-17-2)** 

[ParentToDest](#page-17-3) **[WinCopy](#page-18-2)** [WinSwap](#page-18-3) **[NewDest](#page-19-2)** The NewSource switch causes a new 'source' lister to be openned before whatever selected action, if any, takes place. Certain attributes of the new 'source' lister can be defined by using the [SourceDir](#page-21-2) , [SourcePos](#page-21-3) , and [SourceLock](#page-22-5) keywords and switch.

## <span id="page-21-0"></span>**1.26 DOpusFuncs - Usage, SourceDir**

<span id="page-21-2"></span>See also: [NewSource](#page-20-5) **[SourcePos](#page-21-3)** [SourceLock](#page-22-5) [DestDir](#page-19-3) [DestPos](#page-20-3) [DestLock](#page-20-4) The SourceDir keyword lets you define what path the new 'source' lister, created with the [NewSource](#page-20-5) switch, will take. The keyword is optional, and if you don't give it, the new lister will have an empty path which may result in a DeviceList, depending on your DOpus5 environment.

## <span id="page-21-1"></span>**1.27 DOpusFuncs - Usage, SourcePos**

<span id="page-21-3"></span>See also: [NewSource](#page-20-5) **[SourceDir](#page-21-2)** [SourceLock](#page-22-5) [DestDir](#page-19-3) [DestPos](#page-20-3) **[DestLock](#page-20-4)** By default, new listers created with the [NewSource](#page-19-2) command open under your mouse-pointer with either the size you set in your environment file (DOpus 5.11 and above only), or the size defined by the path's icon, if it has one. The SourcePos keyword can be used to set a different size and position for the lister. The format is <x-pos>/<y-pos>/<width>/<height>, e.g. 50/10/100/200

NOTE: Specifying 0/0/<w>/<h> will make the lister open under the mouse in the current version of Directory Opus (5.11). This means that it is not possible to open a lister in the top corner of the screen. :-(

## <span id="page-22-0"></span>**1.28 DOpusFuncs - Usage, SourceLock**

<span id="page-22-5"></span>See also: [NewSource](#page-20-5) [SourceDir](#page-21-2) **[SourcePos](#page-21-3)** [DestDir](#page-19-3) [DestPos](#page-20-3) [DestLock](#page-20-4) The SourceLock switch causes new 'source' listers openned with the [NewSource](#page-20-5) switch to open in 'locked-source' mode.

# <span id="page-22-1"></span>**1.29 DOpusFuncs - Usage, NoFront**

#### <span id="page-22-6"></span>See also: [NewDest](#page-19-2)

#### **[NewSource](#page-20-5)**

By default, when [NewDest](#page-19-2) and [NewSource](#page-20-5) open a new lister the DOpus screen will be popped to the front as you probably want to see and use your newly created lister. If you specify the NoFront switch on the command-line the screens are left alone.

### <span id="page-22-2"></span>**1.30 DOpusFuncs - Usage, NoNew**

<span id="page-22-7"></span>See also: [DirToDest](#page-17-2)

[ParentToDest](#page-17-3)

#### **[WinCopy](#page-18-2)**

By default, when [DirToDest](#page-17-2) , [ParentToDest](#page-17-3) , or [WinCopy](#page-18-2) , looks for a 'destination' lister and one doesn't exist, a new 'destination' lister is automatically openned. This behaviour is similar to the internal DOpus commands and can be very useful - however, there may be times when it isn't desireable. If you use the NoNew switch you'll get an errorrequester instead of a new lister.

## <span id="page-22-3"></span>**1.31 DOpusFuncs - Examples**

<span id="page-22-4"></span>See also: [Usage](#page-15-3)

Here are some quick examples of how to use the program:

o For a button which swaps the 'source' and 'dest' listers:

- > AmigaDOS
- > DOpus5:c/DOpusFuncs {Qp} WinSwap

o For a button which copies the 'source' lister to the 'dest' one: > AmigaDOS > DOpus5:c/DOpusFuncs {Qp} WinCopy o For a button which opens a clone of the 'source' lister: > AmigaDOS > DOpus5:c/DOpusFuncs {Qp} WinCopy NewDest o For a button which reads the directory selected in the 'source' lister into the 'dest' lister: > AmigaDOS > DOpus5:c/DOpusFuncs {Qp} DirToDest o For a button which reads the parent of the 'source' lister into a new lister: > AmigaDOS > DOpus5:c/DOpusFuncs {Qp} ParentToDest NewDest o For a button which copies the names of all selected entries in the 'source' lister to the clipboard: > AmigaDOS > DOpus5:c/DOpusFuncs {Qp} ClipEntry {O} o For a button which does the same as above but includes the full path of all the files: > AmigaDOS > DOpus5:c/DOpusFuncs {Qp} ClipEntry {F} o For a button which copies the name of the first selected entry: > AmigaDOS > DOpus5:c/DOpusFuncs {Qp} ClipEntry {o} - If you put one of the three examples above in one of the leftmousebutton functions of a button bank you are able to drag files and icons from listers and drop them on the button to have their names put in the clipboard (of course, you can still select-n-click, too). o For a button which copies the path of the 'source' lister to the clipboard: > AmigaDOS > DOpus5:c/DOpusFuncs {Qp} ClipEntry {s} - I hope you get the idea!? Obviously there are many other combinations.

## <span id="page-24-0"></span>**1.32 DOpusFuncs - Debug Version**

<span id="page-24-2"></span>As well as the main "DOpusFuncs" executable file, you should also find a file called "DOpusFuncs\_DEBUG". The two programs are identical apart from: o The debug version contains all the debug labels and headers. o The debug version outputs some extra information while it is running. (Most of the time it just reports the commands sent to the DOpus ARexx port and what the results are). If you have any problems getting things to work, you should try running the debug version and see if you can see what's going on. If there appears

to be a bug in the program, [reporting](#page-9-4) what the debug version outputs could help me a great deal in working out what is going wrong.

## <span id="page-24-1"></span>**1.33 DOpusFuncs - History**

#### <span id="page-24-3"></span>See also: [Future](#page-25-1)

NOTE: Versions numbering is in the <version>.<revision> format. This means

that version 1.10 (one.ten) is newer than version 1.2 (one.two).

v1.1 (Private release) - 19-Aug-1995

o First release for testing.

v1.2 (Private release) - 21-Aug-1995

o Wrote this AmigaGuide.

o Fixed something in the way that ARexx messages are sent to DOpus5.

(This shouldn't have caused any problems, but it is done properly now).

o Removed the NoReq switch because it was of very little use.

o Changed the DeviceList routine to wait for the lister to finish the

DevieList before restoring the orginal 'source' lister. Previously this

could happen too quickly and cause the DeviceList to appear in the wrong lister.

v1.3 (Private release) - 27-Aug-1995

o Added my new email address to the [credits](#page-9-4) node.

o Added new [ClipEntry](#page-16-3) switch for the new function. ( [Thanks Trevor!](#page-9-4) )

o Added an icon for this 'guide. ( [Thanks Trevor!](#page-9-4) )

o Fixed alphabetical-sorting in the [credits](#page-9-4) node. ( [Thanks Trevor!](#page-9-4) )

o Fixed an extra comma (,) in the ReadArgs() template.

v1.4 (MWB\_DOpus\_7.lha release) - 10-Sep-1995

o Changed [ClipEntry](#page-16-3) . (Too detailed to list here).

o Where useful, new listers will open automatically if there isn't a lister

of the required type open already (just like DOpus5's internal commands).

o Added [NoNew](#page-22-7) switch to disable the above feature. o Fixed some error requesters which were using EasyRequestArgs() instead of "dopus request". o Added two new [known bugs](#page-25-1) , neither of which are my fault. :) o Fixed a few node titles which had "CDOpus" in them. o Updated the [NewEdit](#page-12-3) node. v1.5 - 24-Sep-1995 o Changed [WinSwap](#page-18-3) and [WinCopy](#page-18-2) not to use the "lister copy" command because it does not work as expected (could be a bug in DOpus5). This was why listers would return to their old paths when iconified after a WinCopy or WinSwap. v1.6 - 6-Jan-1996 o Added and then Removed ReScan command - it didn't do what was wanted. ( [Thanks](#page-9-4) anyway to Peter Schulz for the idea, sorry it didn't work Peter!) o [DirToDest](#page-17-2) now de-selects the directory before reading it into the destination lister instead of afterwards. o Removed section about possible enforcer hits, they were nothing to do with my programs (YIPEE!). o Updated [Credits](#page-9-4) section. (Most importantly my new EMail/WWW addresses). o Added EMail address and WWW URL for [Children of the Storm](#page-5-1) . o This should be the last DOpusFuncs update before DOpus 5.2 is released.

o Hey! It's my birthday tomorrow!... :-)

## <span id="page-25-0"></span>**1.34 DOpusFuncs - Future & Known Bugs**

#### <span id="page-25-1"></span>See also: [History](#page-24-3)

#### **[Credits](#page-9-4)**

To Do: (well, maybe)

o Turn it into a propper DOpus5 module, turning everything into internal 'Commands'. (If I can bribe Jon enough to let me in on the secret!) o Add the ability to clone multiple source listers. (Does anyone actually want this? I won't add it if noone asks as it would be a pain to do). o If you want something, [ask](#page-9-4) for it!

Known Bugs:

o Under Directory Opus 5.11 it is not possible to open new listers in the top-right corner, because the coordinates 0/0 make the lister open under the mouse pointer.

o There is a bug in the OS3.1 AmigaGuide which can cause extra spaces, missing spaces, and duplicated words at line-wraps. This it not my fault! o The OS3.1 Autodocs state that there are some bugs in the OS2 version of iffparse.library. If [ClipEntry](#page-16-3) appears to go bananas and you're using OS2, it might not be my fault. :-)

# <span id="page-26-0"></span>**1.35 DOpusFuncs - Index**

<span id="page-26-1"></span>[AGIX](#page-12-2)

[ask](#page-9-4)

[CDOpus](#page-9-5) **[CheckGuide](#page-11-1)** 

[Children of the Storm](#page-5-1)

**[ClipEntry](#page-16-3)** 

**[Credits](#page-9-4)** 

[Debug Version](#page-24-2)

[DestDir](#page-19-3)

[DestLock](#page-20-4)

[DestPos](#page-20-3)

[DirToDest](#page-17-2)

[E-Mail](#page-9-4)

[Examples](#page-22-4)

[Future & Known Bugs](#page-25-1)

[Future](#page-25-1)

**[History](#page-24-3)** 

[I](#page-9-4)

[Index](#page-26-1)

[Installation](#page-15-2)

[Introduction](#page-8-1)

[NewDest](#page-19-2)

[NewEdit](#page-12-3)

**[NewSource](#page-19-2) [NewSource](#page-20-5)** 

[NoFront](#page-22-6) [NoNew](#page-22-7)

[ParentToDest](#page-17-3)

[reported](#page-9-4)

[reporting](#page-9-4)

[RexxPort](#page-16-2) [SourceDir](#page-21-2)

[SourceLock](#page-22-5)

**[SourcePos](#page-21-3)** 

[System Requirements](#page-9-3)

[Usage](#page-15-3)

[WinCopy](#page-18-2)

[WinSwap](#page-18-3)

[WinSwapping](#page-18-3)